## 海士町マップの使い方

1

# 見たいマップを選択する 各地点の情報を見る

【参考】CSVのダウンロード

### 見たいマップを選択する

#### 見たいマップを選択する

#### マップ左上のボタンからメニューを表示し、 見たいマップを選択できます

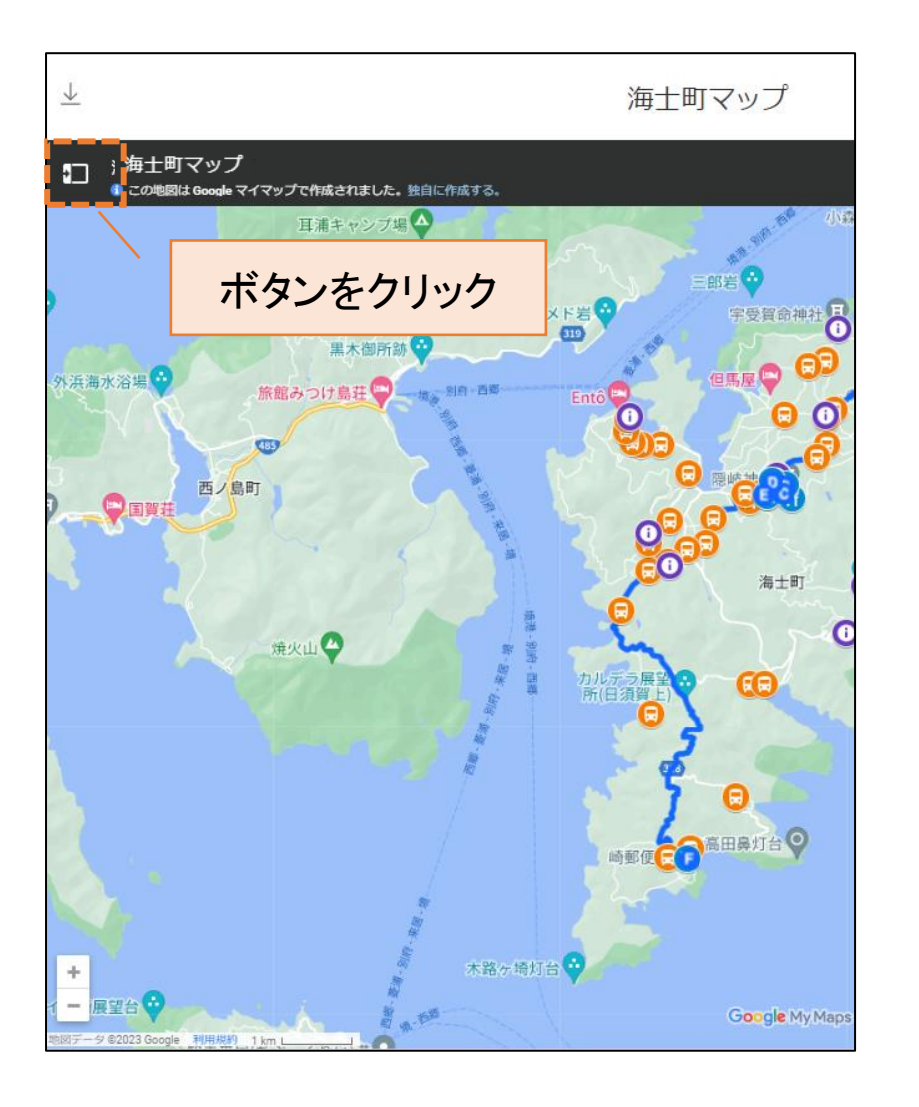

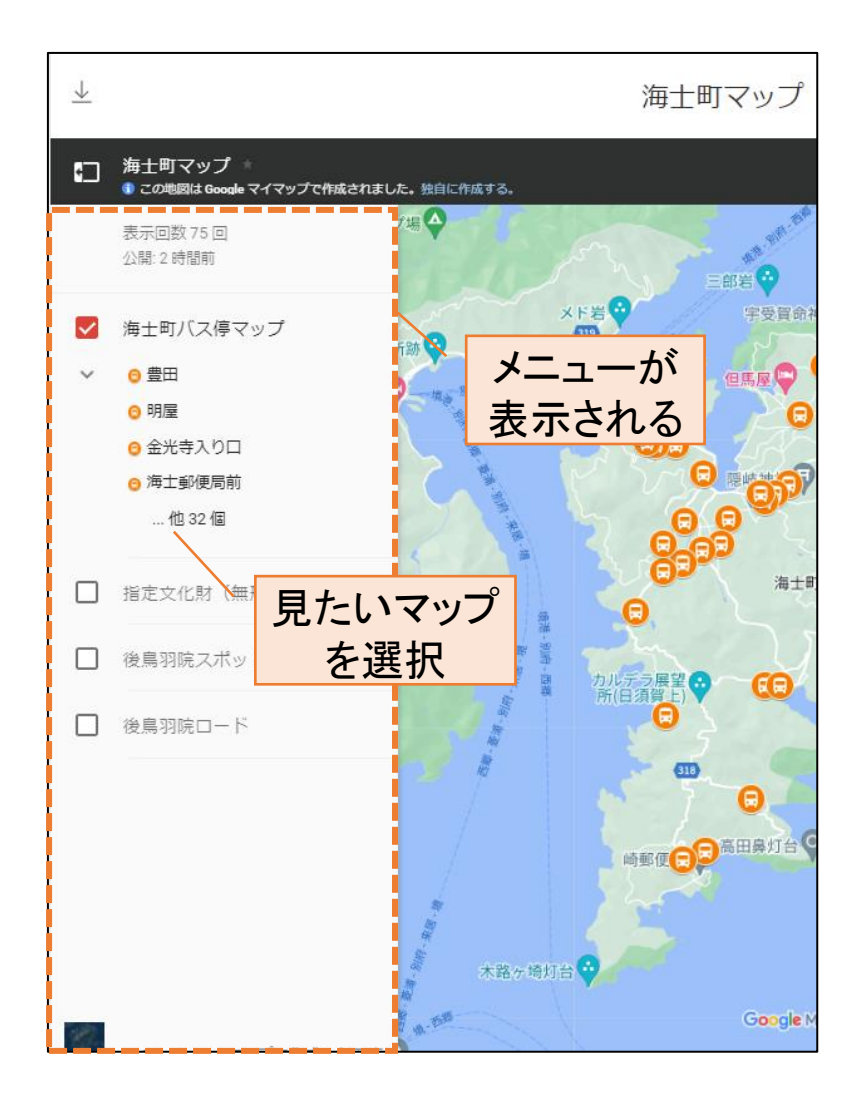

### 各地点の情報を見る

各地点の情報を見る

#### マーカーをクリックすることで各地点の詳細な情報を確認できます

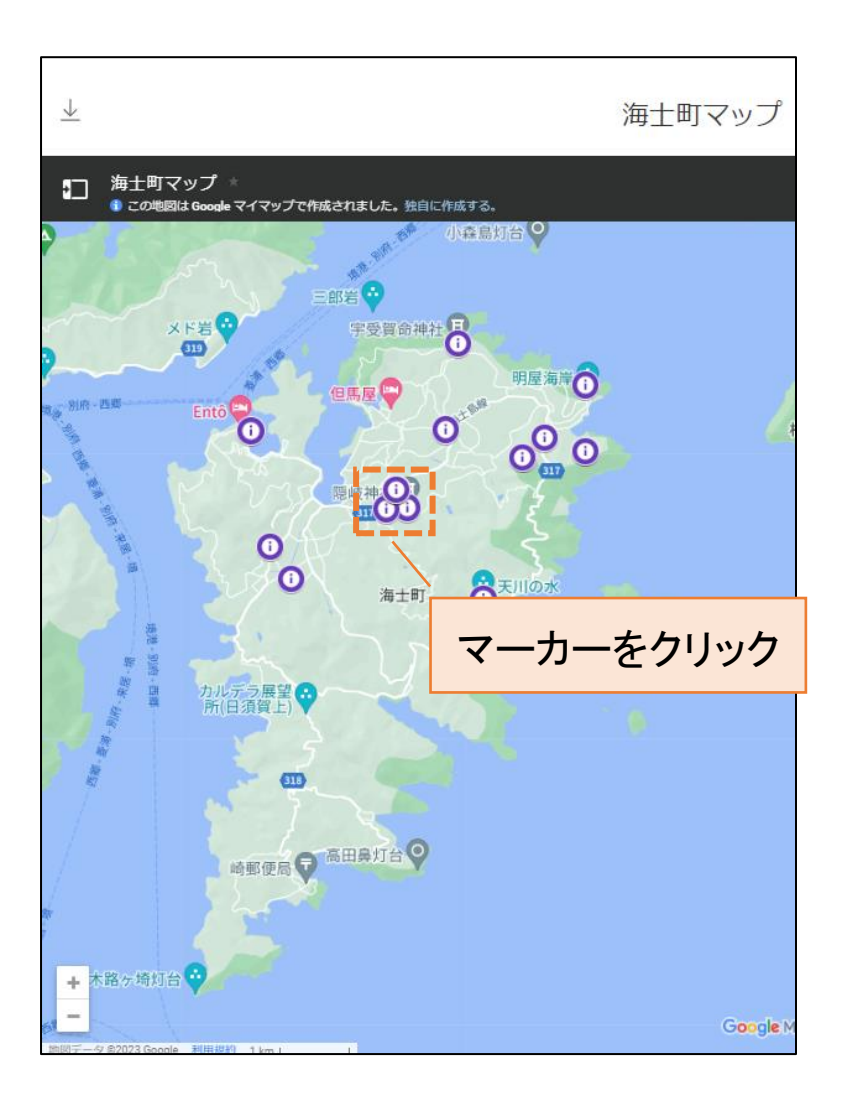

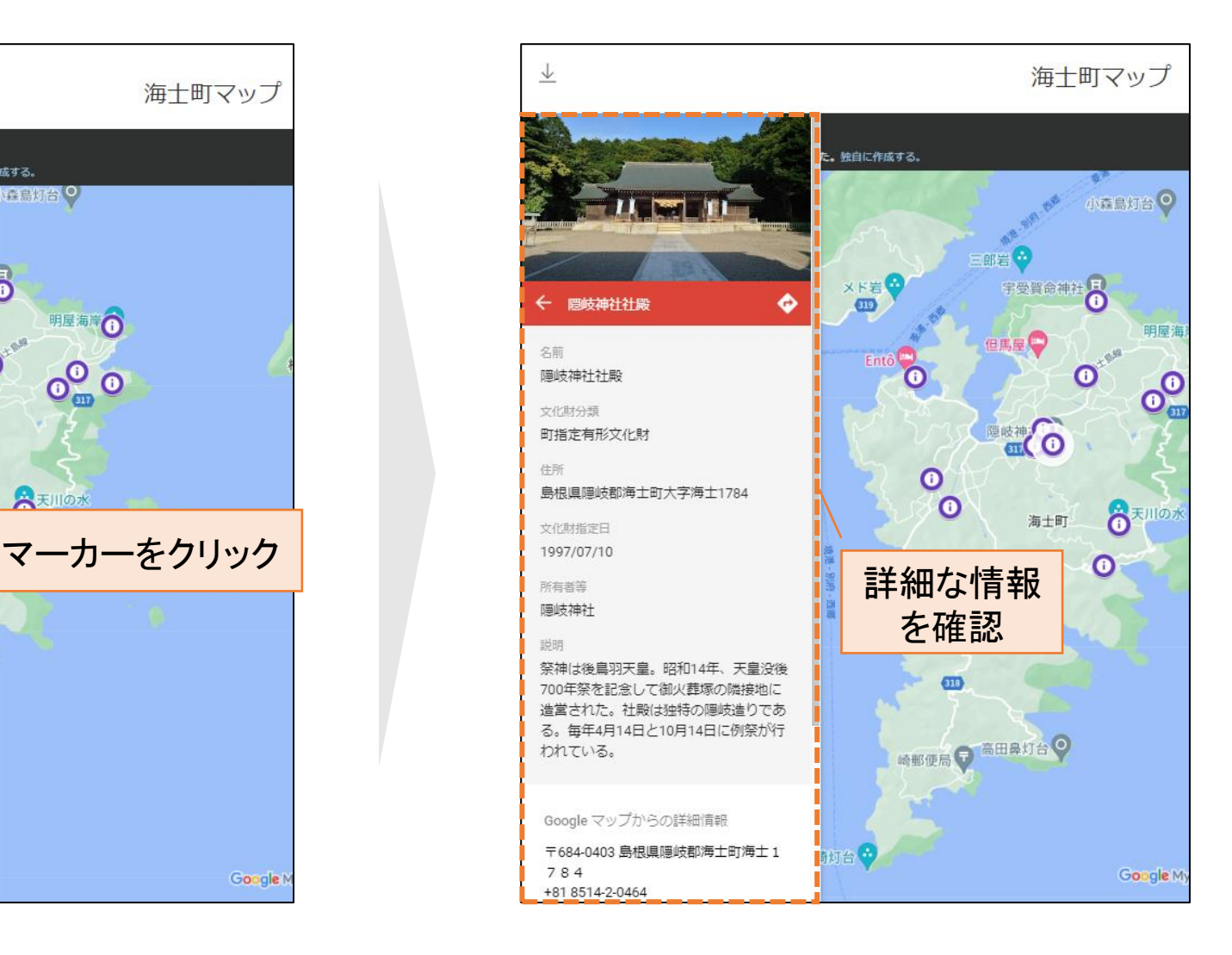

### 【参考】CSVのダウンロード

【参考】CSVのダウンロード

#### CSVダウンロードボタンから海士町マップに関連する各種CSVを ダウンロードすることができます

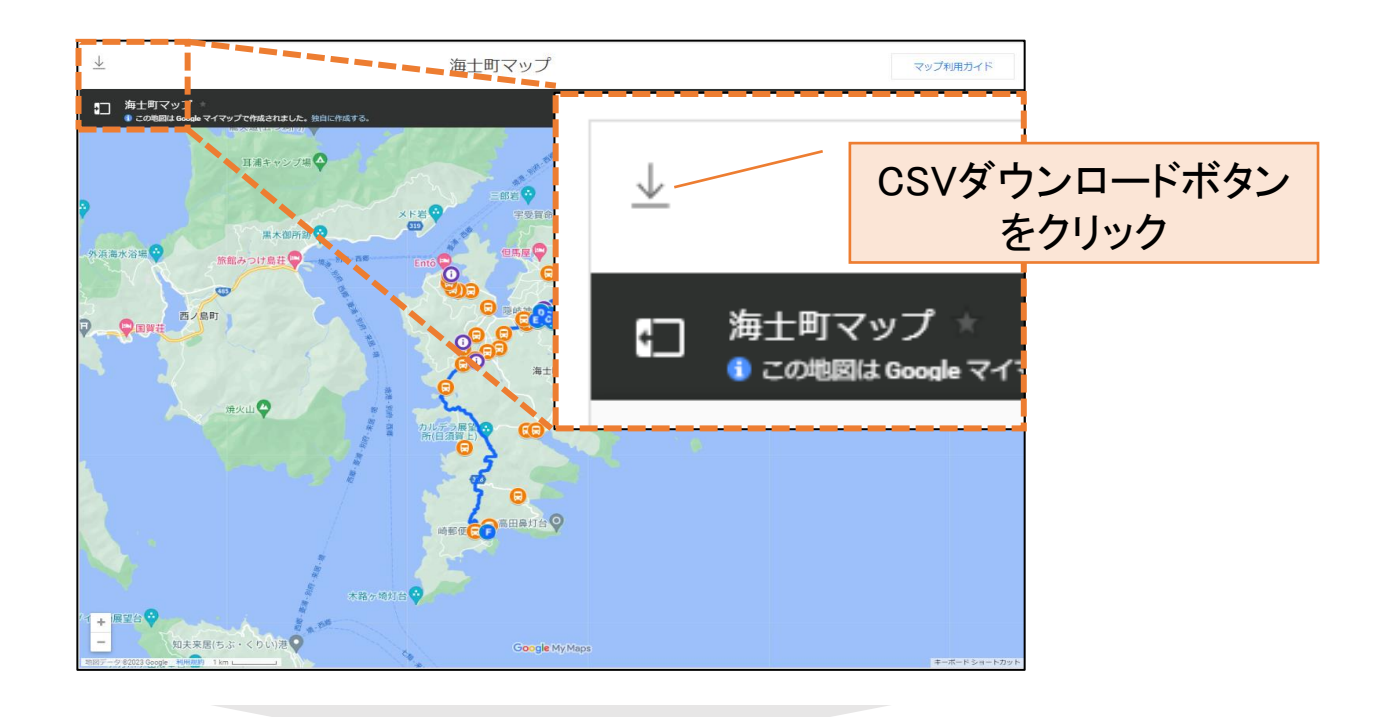

#### 各種マップの情報をCSVとしてダウンロードできます (非対応のマップもあり)